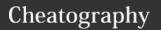

## Windows Keyboard Shortcuts

by Mike Lue (Mike Lue) via cheatography.com/88393/cs/20278/

| <b>ℰ</b> Conventions                                                   |                                                  |
|------------------------------------------------------------------------|--------------------------------------------------|
| 4                                                                      | Win key                                          |
| lacktriangle, $lacktriangle$ , $lacktriangle$ , $lacktriangle$ ,       | Up, Down, Left, Right                            |
| 每, ▲, ⇄                                                                | Alt, Ctrl, Shift                                 |
| a, b, c, <key></key>                                                   | a, b, and c keys, etc.                           |
| [Home], [Insert], [ <key>]</key>                                       | Home, Insert keys, etc.                          |
| {                                                                      | Click left key of mouse Click right key of mouse |
| first time behavior <sup>1st</sup> second time behavior <sup>2nd</sup> | 1st input<br>2nd input, <i>etc.</i>              |
| *, **                                                                  | Additionl infomration in note area               |

This cheat sheet comes from Keyboard shortcuts in Windows Applies to: Windows 10, Windows 8.1, and Windows 7

| ☐ Window Sizing                  |                                                                                                    |  |
|----------------------------------|----------------------------------------------------------------------------------------------------|--|
| <b>#</b> + <b>^ #</b> + <b>\</b> | Maximum the window   Maximum Size - Restore the window  Normal Size - Minimize the window   ■                  |  |
| <b>Ⅱ</b> + <b>← Ⅱ</b> + <b>→</b> | Left Side Right Side For maximizing the windows to target side.                                                |  |
| ## + d                           | Display desktop ■ 1st  Close desktop ■ 2nd                                                                     |  |
| # + m<br># + <del>≠</del> + m    | Minimize all windows  Restore all windows                                                                      |  |
| # + [Home]                       | Minimize all except the active desktop window¹st  ■  Restore all windows²nd                                    |  |
| <b>#</b> + <b>≓</b> + <b>₩</b>   | Stretch the window vertically  Maximum Size - Restore the window  Normal Size - Minimize the window vertically |  |

| □□ Multi-Monite                | or                               |
|--------------------------------|----------------------------------|
| <b>#</b> + <b>=</b> + <b>←</b> | Move the window to LEFT monitor  |
| <b>#</b> + <b>⇒</b> + <b>→</b> | Move the window to RIGHT monitor |

| 므므 Virtual Desktop         |                                           |  |
|----------------------------|-------------------------------------------|--|
| # + [Tab]                  | Open <b>Task view</b>                     |  |
| # + ^ + d                  | Add a virtual desktop                     |  |
| <b>#</b> + ^ + <b>&gt;</b> | Switch to the Right virtual desktop       |  |
| <b>#</b> + ^ + <b>←</b>    | Switch to the <b>Left</b> virtual desktop |  |
| # + ^ + [F4]               | Close current virtual desktop             |  |

| S ⊞ Close/Delete |                                                          |  |
|------------------|----------------------------------------------------------|--|
| <b>∧</b> + d     | Delete the selected item and                             |  |
| [Delete]         | move it to the <b>Recycle Bin</b> .                      |  |
|                  | Delete the selected item                                 |  |
|                  | without move it to the Recycle Bin.                      |  |
| 4                |                                                          |  |
| + [F4]           | Close/Exit the active item/app                           |  |
| → + [F4]         | Close/Exit the active item/app Close the active document |  |
|                  | 11                                                       |  |
|                  | Close the active document                                |  |

| # General Keys         |                                         |  |
|------------------------|-----------------------------------------|--|
| <b>∧</b> + Z           | Undo an action                          |  |
| <b>∧</b> + y           | Redo an action                          |  |
| <b>∧</b> + f           | Open search function                    |  |
| [F3]                   | Search for next elements                |  |
| ≓ + [F3]               | Search for previous elements            |  |
| [F1]                   | Open help                               |  |
| [F2]                   | Rename the selected item                |  |
| [F5]                   | Refresh current context of app          |  |
| <b>∧</b> + <b>r</b>    |                                         |  |
| [F6]                   | Cycle through screen elements           |  |
|                        | in a window or on the desktop.          |  |
| [F10]                  | Activate the Menu bar in the active app |  |
| [F11]                  | Full screen                             |  |
| <b>→</b> + <b>← →</b>  | Go back/forward                         |  |
| <b>¬</b> + <b>↑ ↓</b>  | Move up/down on screen                  |  |
| ★ + [Tab]              | Move forward through tabs               |  |
| ^ + <b>⇄</b> + [Tab]   | Move back through tabs                  |  |
| <b>∧</b> + <num></num> | Move to nth tab                         |  |
|                        |                                         |  |

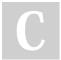

By **Mike Lue** (Mike Lue) cheatography.com/mike-lue/ gh.mikelue.guru/

Not published yet. Last updated 20th August, 2019. Page 1 of 3. Sponsored by **Readable.com**Measure your website readability!
https://readable.com

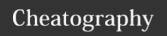

## Windows Keyboard Shortcuts

by Mike Lue (Mike Lue) via cheatography.com/88393/cs/20278/

| # General Keys (cont)                                       |                                   |  |  |
|-------------------------------------------------------------|-----------------------------------|--|--|
| [Tab]                                                       | Move forward through options      |  |  |
| <b>≓</b> + [Tab]                                            | Move back through options         |  |  |
| <b>≓</b> + <b>↑ ↓ ← →</b>                                   | Select more than one item         |  |  |
| <b>∧</b> + a                                                | Select all items                  |  |  |
| <b>←</b> + d                                                | Focus/Select the address bar      |  |  |
| <b>∧</b> + n                                                | Open a new window.                |  |  |
| <b>∧</b> + W                                                | Close the active tab/window.      |  |  |
| [Space]                                                     | Select/Clear the active check box |  |  |
| [Backspace]                                                 | Go back(non-editing)              |  |  |
| Different apps may have different behaviors for the general |                                   |  |  |
| shortcuts.                                                  |                                   |  |  |

| <b>ර Miscellaneous</b> |                                               |  |
|------------------------|-----------------------------------------------|--|
| <b>#</b> + 1           | Lock your PC                                  |  |
| # + + D                | Display/Hide the date and time on the desktop |  |
| + [F8]                 | Show your password on the sign-in screen      |  |

| ■ Open/Focus Application          |                                                  |  |  |
|-----------------------------------|--------------------------------------------------|--|--|
| + [Tab]                           | Switch between open apps.                        |  |  |
| + [Esc]                           | Cycle through screen elements                    |  |  |
|                                   | in a window or on the desktop.                   |  |  |
| ## + <num></num>                  | Start/Switch the app                             |  |  |
| <b>#</b> + <b>≠</b> + <num></num> | Start a new instance of the app                  |  |  |
| <b>#</b> + <b>^</b> + <num></num> | Switch to the last active window of the app      |  |  |
| # + + <num></num>                 | Open the Jump List                               |  |  |
|                                   | For the app pinned to the taskbar in the         |  |  |
|                                   | position                                         |  |  |
|                                   | indicated by the number.                         |  |  |
| <b>#</b> + ∧ + <b>=</b> +         | Open a new instance(as administrator)            |  |  |
| <num></num>                       | For the app located at the given position on the |  |  |
|                                   | taskbar                                          |  |  |

| ☐ Open Feature                   |                                                             |  |
|----------------------------------|-------------------------------------------------------------|--|
| #                                | Open <b>Start menu</b> ¹st <b>≣</b>                         |  |
| → + [Esc]                        | Close <b>Start menu</b> <sup>2nd</sup> <b>≣</b>             |  |
| + S                              | Open <b>Search</b>                                          |  |
| # + q                            |                                                             |  |
| ## + r                           | Open the <b>Run dialog box</b> <i>¬</i>                     |  |
| ## + X                           | Open the Quick Link menu                                    |  |
| ## + e                           | Open File explorer                                          |  |
| # + .                            | Open <b>Emoji panel</b>                                     |  |
| # + ;                            |                                                             |  |
| # + [Tab]                        | Open <b>Task view</b>                                       |  |
| ^ + ≠ + [Esc]                    | Open <b>Task Manager</b>                                    |  |
| ↑ + [Pause]                      | Display the System Properties                               |  |
| # + i                            | Open <b>Settings o</b> ‡                                    |  |
| <b>#</b> + u                     | Open Ease of access center 😘                                |  |
| ## + k                           | Open the Connect quick action 🤝                             |  |
| # + a                            | Open Action center                                          |  |
| # + g                            | Open <b>Game bar</b>                                        |  |
| <b>≡</b> + c <b>*</b>            | Open Cortana in listening mode                              |  |
| <b>#</b> + <b>≠</b> + <b>c *</b> | Open the <b>Charms menu</b>                                 |  |
| ## + f                           | Open Feedback hub                                           |  |
| * This shortcut is               | turned off by default. To turn it on, select <b>Start</b> > |  |
| Settings > Cortana               |                                                             |  |
|                                  |                                                             |  |
| <b>≣</b> Task bar                |                                                             |  |
| <b>≠</b> + { □ L}                | Open another instance of an app                             |  |
| ^ + { □ L}                       | Cycle through the windows of the group                      |  |
| ^ + ≠ + { □ L}                   | Open an app as an administrator                             |  |
| <b>≠</b> + { □ <b>R</b> }        | Show the window menu for the group/app                      |  |

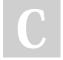

By **Mike Lue** (Mike Lue) cheatography.com/mike-lue/ gh.mikelue.guru/ Not published yet. Last updated 20th August, 2019. Page 2 of 3. Sponsored by **Readable.com**Measure your website readability!
https://readable.com

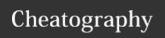

## Windows Keyboard Shortcuts

by Mike Lue (Mike Lue) via cheatography.com/88393/cs/20278/

☑ Edit Text (cont)

Select backward to begining of line

Select forward to end of line

**≠** + [End]

| ■ Task bar (cont)                   |                                                                 |  |
|-------------------------------------|-----------------------------------------------------------------|--|
| # + <num></num>                     | Start/Switch the app                                            |  |
| <b>#</b> + <b>≠</b> + <num></num>   | Start a new instance of the app                                 |  |
| # + <b>^</b> + <num></num>          | Switch to the last active window of the app                     |  |
| # + 🖴 + <num></num>                 | Open the Jump List                                              |  |
|                                     | For the app pinned to the taskbar in the position               |  |
|                                     | indicated by the number.                                        |  |
| <b>#</b> + <b>^</b> + <b>≠</b> + <- | Open a new instance(as administrator)                           |  |
| num>                                | For the app located at the <i>given position</i> on the taskbar |  |

| Switch to the last active window of the app  + + + (num)  Open the Jump List  For the app pinned to the taskbar in the |                                                  |                        | Select backward to begining of page Select forward to end of page From current position of the cursor |
|----------------------------------------------------------------------------------------------------|--------------------------------------------------|------------------------|----------------------------------------------------------------------------------------------------|
|                                                                                                    | position                                         | < + ←                  | Previous Word <u>T</u>                                                                                |
|                                                                                                    | indicated by the number.                         | <b>&gt;</b> + <b>→</b> | Next Word I                                                                                           |
| <b>#</b> + <b>^</b> + <b>≠</b> + <-                                                                                    | Open a new instance(as administrator)            |                        | For moving the cursor to the beginning of text                                                        |
| num>                                                                                                    | For the app located at the given position on the | <b>∧</b> + <b>↑</b>    | Previous Paragraph ¶                                                                                  |
|                                                                                                    | taskbar                                          | <b>∨</b> + <b>↓</b>    | Next Paragraph ¶                                                                                      |
| These shortcuts are                                                                                                    | performed on taskbar button                      |                        | For moving the cursor to the beginning of text                                                        |
|                                                                                                    |                                                  | [F2]                   | Start editing the selected item                                                                       |
| Clipboard                                                                                                    |                                                  |                        |                                                                                                    |
| ^ + C Cc                                                                                                    | ppy the selected text 쉽                          |                        |                                                                                                    |
| → + [Insert]                                                                                                    |                                                  |                        |                                                                                                    |
|                                                                                                    | _                                                |                        |                                                                                                    |

| ↑ + c ↑ + [Insert]      | Copy the selected text 🖆                                     |
|-------------------------|--------------------------------------------------------------|
| + v + [Insert]          | Paste the selected text 🖺                                    |
| <b>∧</b> + X            | Cut the selected item %<                                     |
| [PrtScn] *              | Take a screenshot of your whole screen                       |
|                         |                                                              |
| <b>#</b> + <b>≠</b> + s | Take a screenshot of part of your screen                     |
| # + <del>←</del> + s    | Take a screenshot of part of your screen  Open the clipboard |

| <b>☑</b> Edit Text          |                                                |
|-----------------------------|------------------------------------------------|
| <b>∧</b> + a                | Select all of the text in current ui component |
| <b>≠</b> + <b>↑ ↓ ← →</b>   | Select one more character                      |
| ^ + <b>=</b> + <b>↑ ↓ ←</b> | Select one more block of text                  |

\* To activate this shortcut, select Start > Settings > System > Clipboard, and turn on the toggle under Clipboard history.

Ditto is a comprehensive clipboard of alternative.

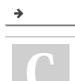

By Mike Lue (Mike Lue) cheatography.com/mike-lue/ gh.mikelue.guru/

Not published yet. Last updated 20th August, 2019. Page 3 of 3.

Sponsored by Readable.com Measure your website readability! https://readable.com